# **CPU Patrol Diagnosis User's Guide**

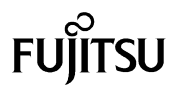

# **Preface**

### **Purpose**

This manual describes the method of using the CPU Patrol Diagnosis function to diagnose the CPU. The CPU Patrol Diagnosis function enables you to diagnose the CPU while the system is operating.

### **Intended Readers**

This manual is intended for the following readers.

- · System support engineers
- · System administrator who introduce and operate this software
- · Technicians who maintain system hardware

### **Manual Configuration**

#### **Chapter1 Outline**

Outline of the CPU Patrol Diagnosis function.

#### **Chapter2 Operations**

Operation of the CPU Patrol Diagnosis.

#### **Chapter3 Command reference**

Explanation of command.

#### **Chapter4 Detailed error information**

Detailed information list notified when diagnosis error is detected.

### **About the Registered Trademarks**

Sun, Sun Microsystems, the Sun Logo, Solaris and all Solaris based marks and logos are trademarks or registered trademarks of Sun Microsystems, Inc. in the U.S. and other countries, and are used under license. SPARC64 is a trademark of Fujitsu Limited used under license from SPARC International, Inc. of the USA.

FUJITSU LIMITED November, 2002.

Notes

This manual may not be copied by any means without the express written permission of FUJITSU LIMITED. FUJITSU LIMITED reserves the right to make changes to this manual without prior notice.

All Rights Reserved, Copyright (C) FUJITSU LIMITED 2001-2002

# **Contents**

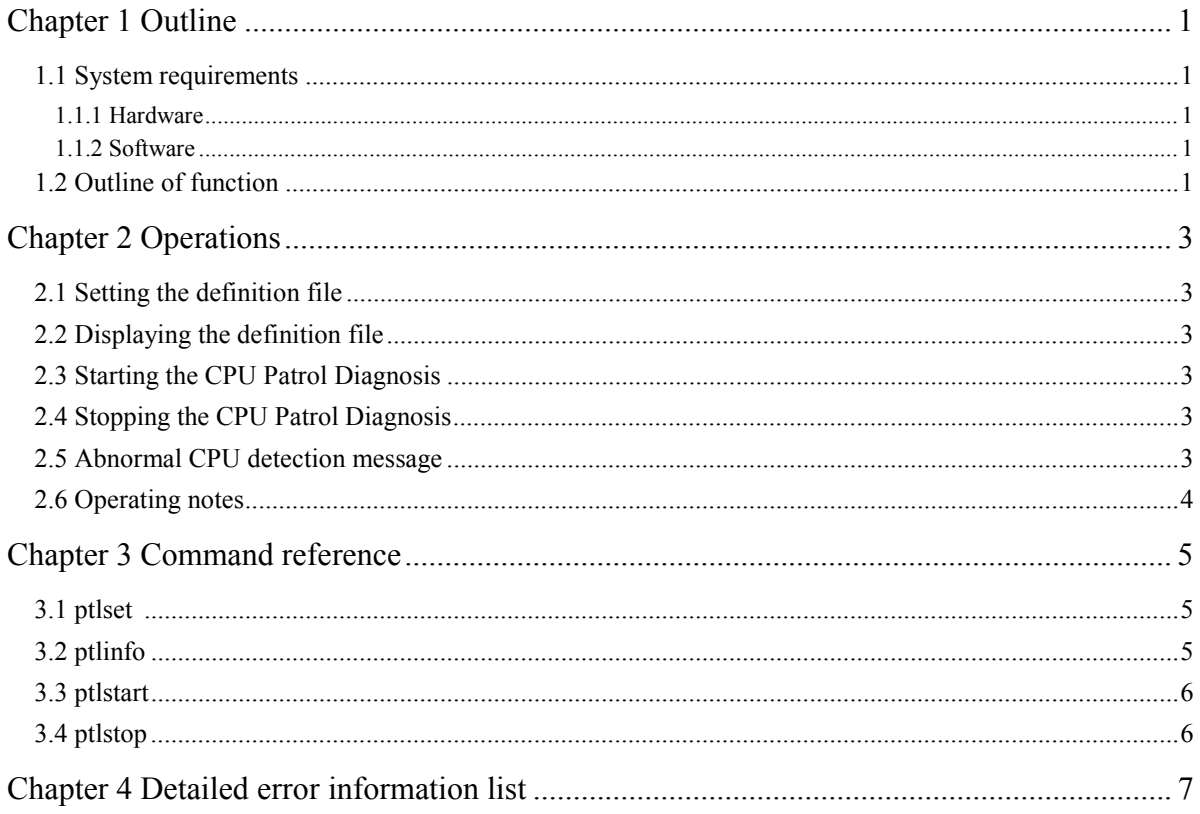

# **Chapter 1 Outline**

This chapter describes the outline of the CPU Patrol Diagnosis.

### **1.1 System requirements**

### **1.1.1 Hardware**

CPU Patrol Diagnosis supports the following platforms.

- GP7000F Model 200/200R/400R/400A/600/600R/1000/2000
- PRIMEPOWER200/400/800/1000/2000
- PRIMEPOWER650/850/1500 \*1)

\*1) Supports only the SPARC64(TM) GP processor.

### **1.1.2 Software**

The following software must be installed.

- · Solaris (TM) 2.6 Operation Environment or later version
- · Enhanced Support Facility 1.8 or later version

### **1.2 Outline of function**

CPU Patrol Diagnosis provides the following functions.

- · All CPUs of online are diagnosed while the system is operating.
- · Whether patrol start by command or start automatically at OS boot can be selected.
- · Interval time from the completion of the diagnosis of all CPUs to beginning of the diagnosis again can be set.
- · The message is output when diagnosis error is detected, and the abnormal CPU is made offline.

# **Chapter 2 Operations**

This chapter describes the operations and operating notes of CPU Patrol Diagnosis.

## **2.1 Setting the definition file**

The CPU Patrol Diagnosis is executed based on the definition file.

The definition file is set by the option parameter of the ptlset command. After package installation, the definition file with the following default is made.

Default of definition file

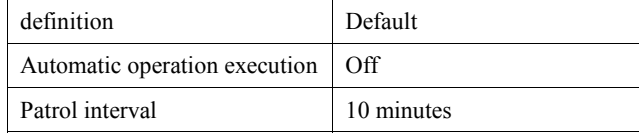

(1) Automatic operation execution

It is defined whether to start CPU Patrol Diagnosis automatically when the operating system is started.

(2) Patrol interval

The patrol interval is waiting time until the diagnosis begins again after completing the diagnosis of all CPU.

Please refer to "3.1 3.1 ptlset" for method of setting the definition file.

## **2.2 Displaying the definition file**

Execute the ptlinfo command to display the content of the definition file.

Please refer to "3.2 3.2 ptlinfo" for method of displaying the definition file.

## **2.3 Starting the CPU Patrol Diagnosis**

The CPU patrol diagnosis has the start method by two kinds. (the method by the start command and the method of the start when the operating system starts).

Execute the ptlstart command when starting by the start command. Please refer to "3.3 3.3 ptlstart" for details of start command.

It is necessary to set the definition file beforehand to start automatically when the operating system is booted. Please refer to "3.1 3.1 ptlset" for method of setting the definition file.

## **2.4 Stopping the CPU Patrol Diagnosis**

When stop command "ptlstop" is executed, CPU Patrol Diagnosis is stopped. Please refer to "3.4 3.4 ptlstop" for details of stop command.

Moreover, this patrol diagnosis stops by shutting down the operating system.

### **2.5 Abnormal CPU detection message**

#### **(1) Notification of error**

Abnormal cpu is made offline when diagnosis error is detected in the CPU Patrol Diagnosis, and error information is notified. Error message which this patrol diagnosis notifies are shown below.

#### **Message**

*host\_name*:FJSVmadm:A:XXXX:FJSVcpupd:Diagnosis Error (last passed=mm/dd/yyyy hh:mm:ss), CPU offline

The following messages are notified when CPU cannot be made offline.

*host\_name*:FJSVmadm:A:XXXX:FJSVcpupd:Diagnosis Error (last passed=mm/dd/yyyy hh:mm:ss), incomplete CPU offline

#### **Description**

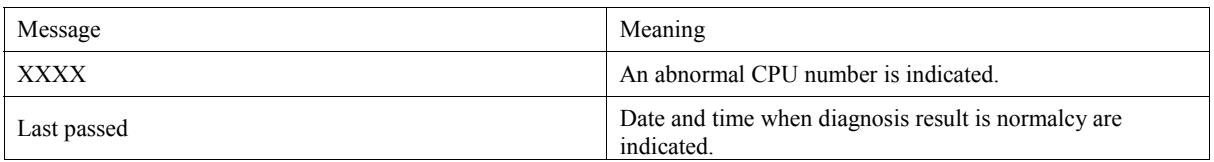

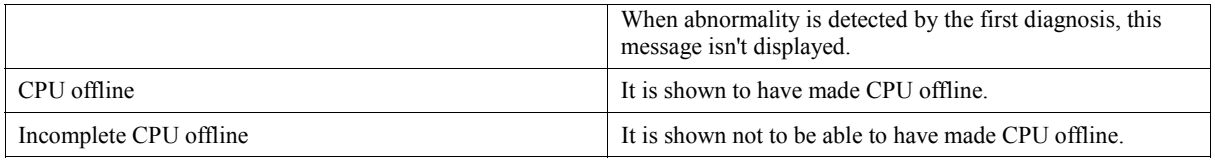

#### **Solution**

Call a Fujitsu engineer.

#### **(2) Error log file**

When the error is detected, the following information is output to the error log file with the notification of the error.

Please refer to Chapter 4 for details of the content of the error.

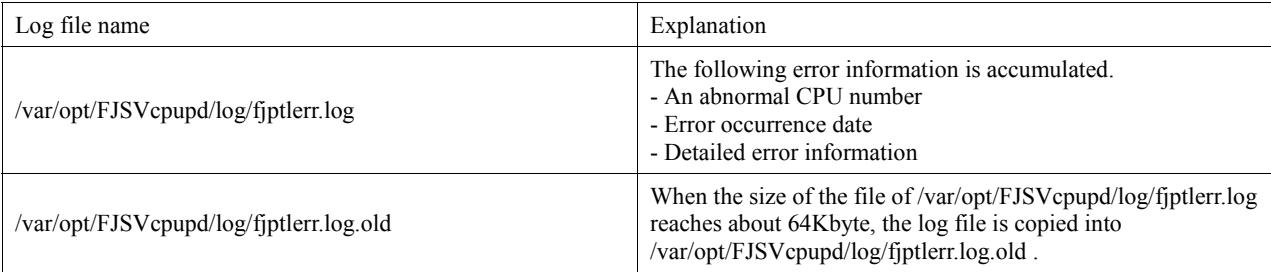

# **2.6 Operating notes**

- · The performance of other applications might drop when the patrol interval short. (The default value(10 minutes) is recommended about the patrol interval.)
- · When number of online CPU is one or process was bound to CPU, the CPU is not made offline even if the error is detected.
- · When CPU or the system board is detached by Dynamic Reconfiguration, it is necessary to stop CPU Patrol Diagnosis beforehand.
- When the package of CPU Patrol Diagnosis is installed, "/var/opt/FJSVcpupd/" directory is made. This directory is used to output the diagnosis results and the log. The influence is never exerted on the system though this directory remains without being removed after uninstalling the package when the log file is exist in this directory.

# **Chapter 3 Command reference**

This chapter describes the commands to operate the CPU Patrol Diagnosis.

When command is executed on the unsupported platform, the following message is displayed. "CPU patrol diagnosis is not supported on this platform"

## **3.1 ptlset**

#### **NAME**

ptlset - Sets a definition file

#### **SYNOPSIS**

/opt/FJSVcpupd/sbin/ptlset [ -a status ] [ -t time ]

#### **DESCRIPTION**

The ptlset command sets the contents of the definition file.

[Example 1: Enables automatic execution at OS boot] # /opt/FJSVcpupd/sbin/ptlset -a on #

[Example 2: Changes the patrol interval (two hours)] # /opt/FJSVcpupd/sbin/ptlset -t 120 #

#### **OPTIONS**

The ptlset command has the following options.

-a status

Automatic execution is set. One of the following is specified for status.

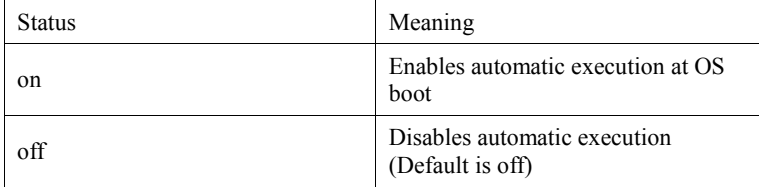

CPU Patrol Diagnosis is started at OS boot from next time when this option is set to on.

-t time

Patrol interval is set. from 1 minute to 1440 minutes can be specified. (default: 10) The patrol interval is an interval until the diagnosis is repeated again after all CPU is diagnosed.

#### **EXIT STATUS**

This command returns one of the following exit status: 0 Normal End >0 Abnormal End

### **3.2 ptlinfo**

**NAME** ptlinfo - displays a definition file

### **SYNOPSIS**

/opt/FJSVcpupd/sbin/ptlinfo

#### **DESCRIPTION**

The ptlinfo command displays the contents of the definition file.

[Example] # /opt/FJSVcpupd/sbin/ptlinfo auto-execution:off interval:10 #

#### **OPTIONS**

None

**EXIT STATUS** This command returns one of the following exit status: 0 Normal End >0 Abnormal End

## **3.3 ptlstart**

#### **NAME**

ptlstart - Starts the CPU Patrol Diagnosis

**SYNOPSIS**  /opt/FJSVcpupd/sbin/ptlstart

#### **DESCRIPTION**

The ptlstart command starts the CPU Patrol Diagnosis.

The following message is displayed when normally starting. ptlstart: CPU Patrol Diagnosis started

When CPU Patrol Diagnosis has already operated, the following message is displayed. ptlstart: CPU Patrol Diagnosis already started

**OPTIONS** 

None

#### **EXIT STATUS**

This command returns one of the following exit status: 0 Normal End >0 Abnormal End

## **3.4 ptlstop**

**NAME**  ptlstop - Stops the CPU Patrol Diagnosis

**SYNOPSIS**  /opt/FJSVcpupd/sbin/ptlstop

#### **DESCRIPTION**

The ptlstop command stops the CPU Patrol Diagnosis.

The following message is displayed when normally stopping. ptlstart: CPU Patrol Diagnosis stopped

When CPU Patrol Diagnosis has already stopped, the following message is displayed. ptlstart: CPU Patrol Diagnosis already stopped

### **OPTIONS**

None

**EXIT STATUS**  This command returns one of the following exit status: 0 Normal End >0 Abnormal End

# **Chapter 4 Detailed error information list**

When abnormal CPU is detected, the following information is output to the error log file.

Detailed error informations are shown below.

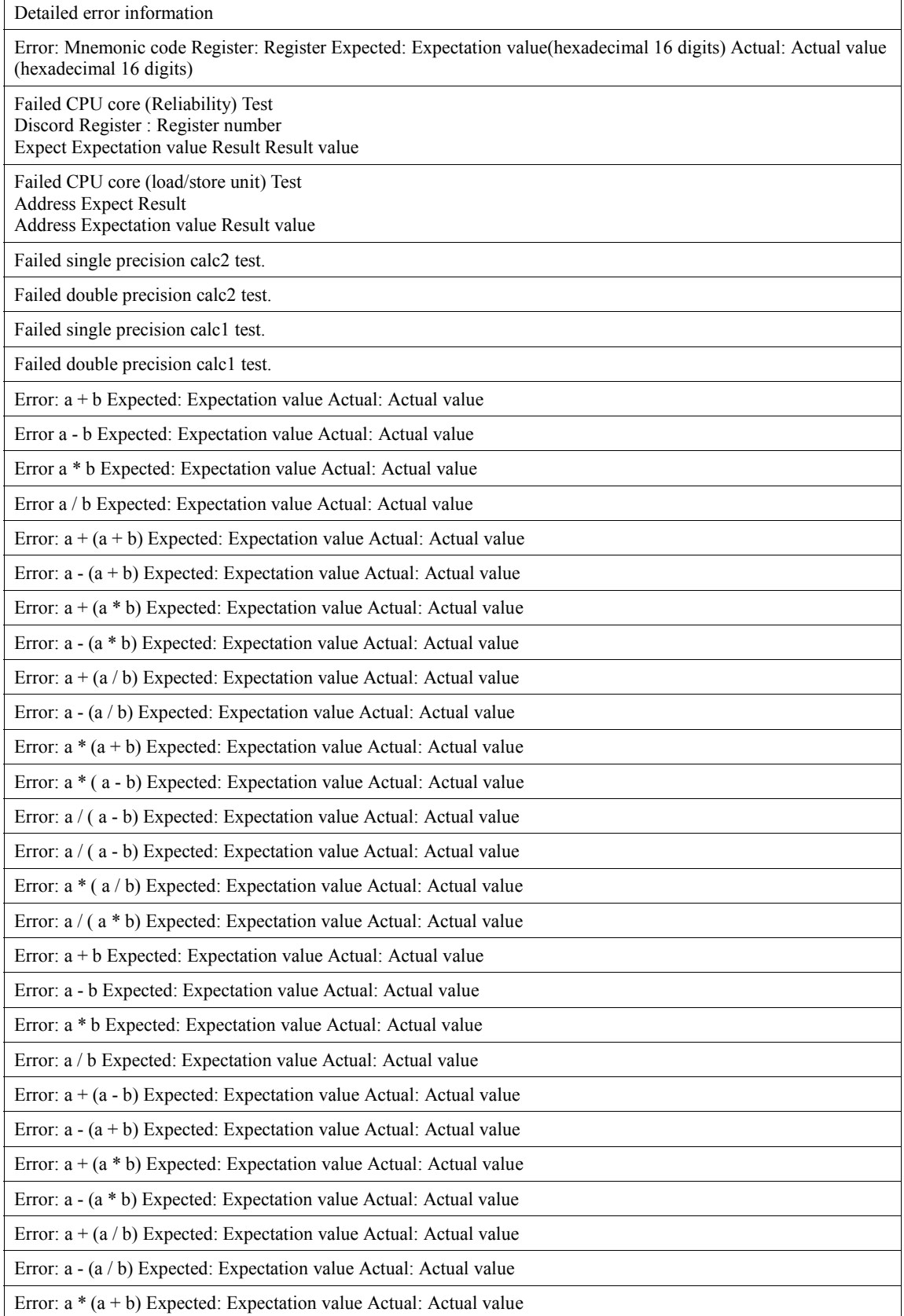

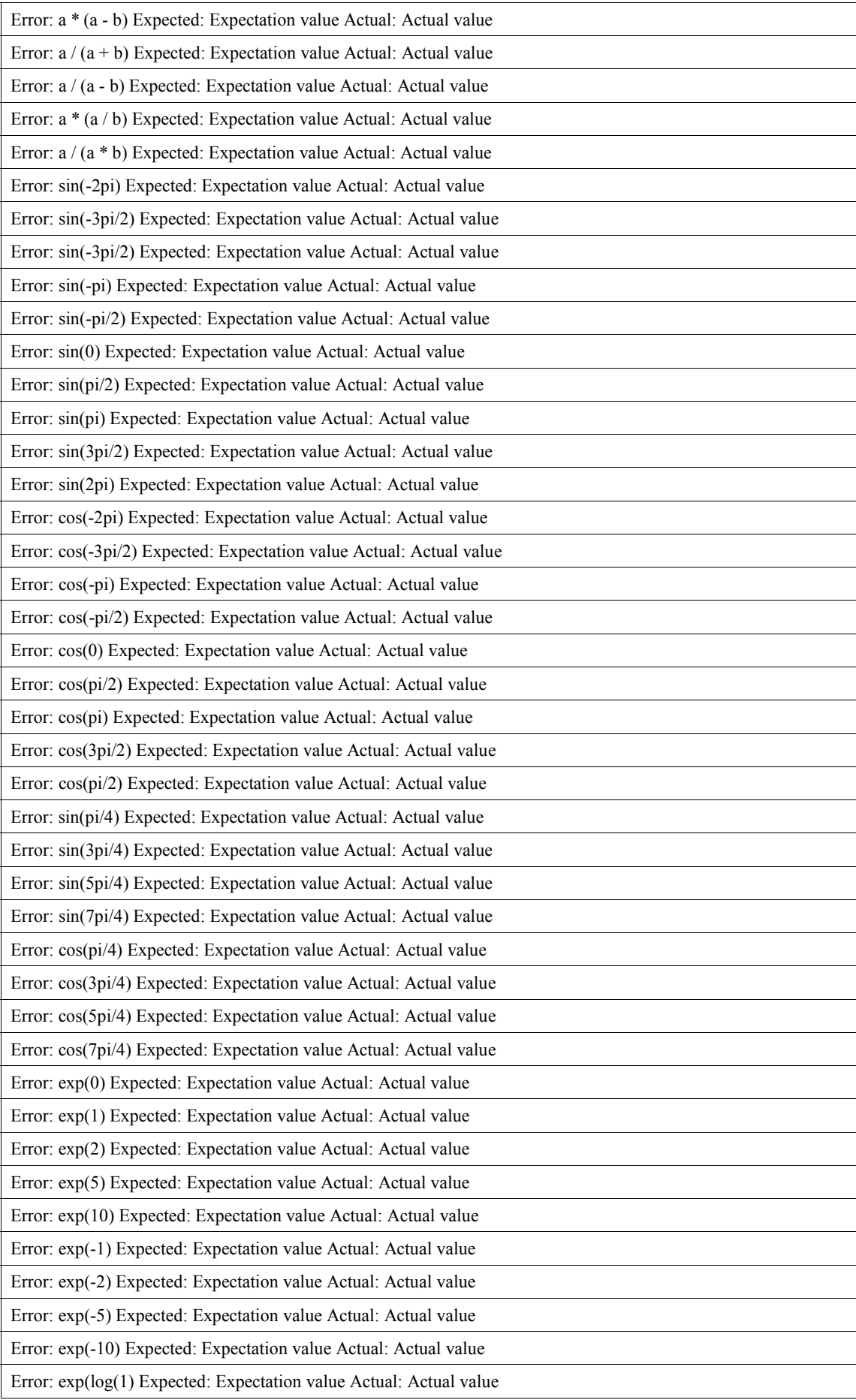

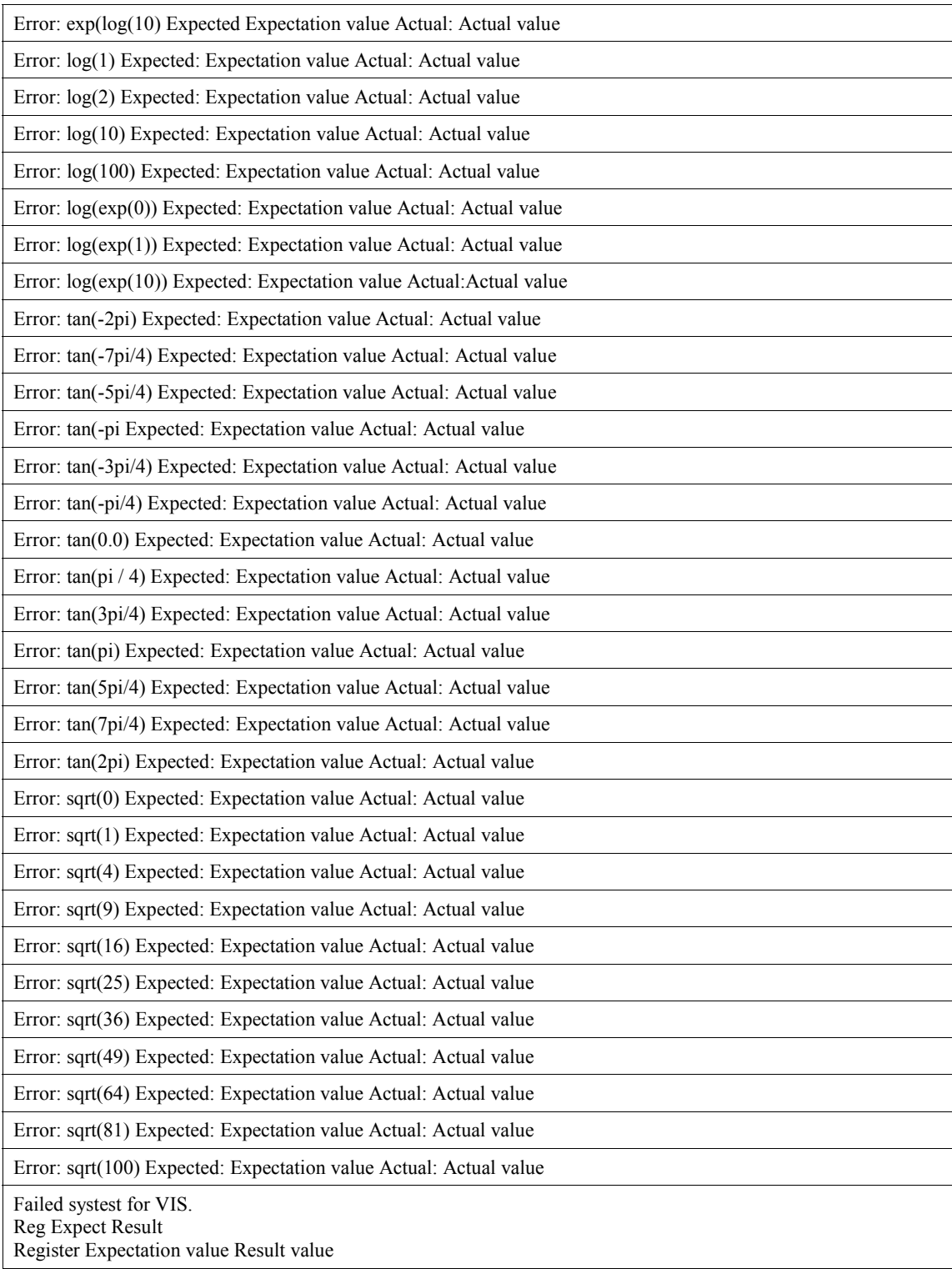